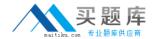

# **Microsoft**

# Exam 70-486

**Developing ASP.NET MVC 4 Web Applications** 

Version: 9.0

[ Total Questions: 136 ]

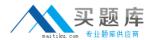

# Topic break down

| Topic                              | No. of Questions |
|------------------------------------|------------------|
| Topic 1: Olympic Marathon          | 14               |
| Topic 2: Web Application           | 16               |
| Topic 3: Video Transcoding Service | 13               |
| Topic 4: Mixed Questions           | 93               |

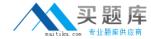

### **Topic 1, Olympic Marathon**

## **Background**

You are developing an ASP.NET MVC application in Visual Studio 2012 that will be used by Olympic marathon runners to log data about training runs.

#### **Business Requirements**

The application stores date, distance, and duration information about a user's training runs. The user can view, insert, edit, and delete records.

The application must be optimized for accessibility.

All times must be displayed in the user's local time.

## **Technical Requirements**

#### **Data Access:**

Database access is handled by a public class named

RunnerLog.DataAccess.RunnerLogDb.

All data retrieval must be done by HTTP GET and all data updates must be done by HTTP POST.

#### Layout:

All pages in the application use a master layout file named \Views\Shared\\_Layout.cshtml.

#### Models:

The application uses the \Models\LogModel.cs model.

#### Views:

All views in the application use the Razor view engine.

Four views located in \Views\RunLog are named:

CalculatePace.cshtml

# EditLog.cshtml

The application also contains a \Views\Home\Index.cshtml view.

#### **Controllers:**

The application contains a \Controllers\RunLogController.cs controller.

#### Images:

A stopwatch.png image is located in the \Images folder.

## Videos:

A map of a runner's path is available when a user views a run log. The map is implemented

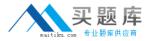

as an Adobe Flash application and video. The browser should display the video natively if possible, using H264, Ogg, or WebM formats, in that order. If the video cannot be displayed, then the Flash application should be used.

#### Security:

You have the following security requirements:

- # Users must be members of the Admin role to edit or delete runner data.
- There are no security requirements for viewing runner data.

RunnerLog.Providers.RunLogRoleProvider.cs contains a custom role provider.

Relevant portions of the application files follow. (Line numbers are included for reference only.)

#### **Application Structure**

#### Controllers\RunLogController.cs

```
RC01 public class RunLogController : Controller
RC02 {
RC03
      public ActionResult GetLog()
RC04
RC05
        List<LogModel> log = RunnerLogDb.GetLogsFromDatabase();
RC06
         return View(log);
RC07
RC08
RC09
      public ActionResult InsertLog()
RC10
RC11
         LogModel log = new LogModel();
         log.RunDate = DateTime.Now;
RC12
RC13
         return View(log);
RC14
RC15
      [HttpPost]
RC16
RC17 public ActionResult InsertLog(LogModel log)
RC18
RC19
         RunnerLogDb.InsertLog(log);
RC20
         return RedirectToAction("GetLog");
RC21
RC22
RC23
       public ActionResult DeleteLog(int id)
RC24
RC25
         RunnerLogDb.DeleteLog(id);
RC26
         return RedirectToAction("GetLog");
RC27
RC28
RC29
       public ActionResult EditLog(int id)
RC30
         LogModel log = RunnerLogDb.GetRunnerLog(id);
RC31
         return View(log);
RC32
RC33
RC34 }
```

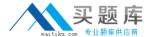

#### Models\LogModel.cs

```
LM01 public class LogModel
LM02 {
LM03
        [Required]
LM04
       public int Id { get; set; }
LM05
LM06
       [Required]
       public DateTime RunDate { get; set; }
LM07
LM08
LM09
       [Required]
LM10
       [Range (0.01, 1000.00)]
       public double Distance { get; set; }
LM11
LM12
LM13
       [Required]
LM14
       public TimeSpan Time { get; set; }
LM15
LM16
      public string ShortDate
LM17
LM18
          get
LM19
LM20
            return RunDate.ToLocalTime().ToShortDateString();
LM21
LM22
        }
LM23 }
```

### Views\RunLog\\_CalculatePace.cshtml

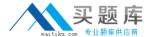

#### Views\RunLog\EditLog.cshtml

```
EL01 @model RunnerLog.Models.LogModel
EL02 <h2>Edit Log Item</h2>
EL03 <script src="@Url.Content("~/Scripts/jquery.validate.min.js")"></script>
ELO4 <script src="@Url.Content("~/Scripts/jquery.validate.unobtrusive.min.js")"></
script>
EL05 @using (Html.BeginForm())
EL06
        @Html.AntiForgeryToken()
EL07
        @Html.ValidationSummary(true)
EL08
        <fieldset>
          <legend>LogModel</legend>
EL09
EL10
          <h3>
EL11
            Log Id: @Model.Id
EL12
         </h3>
EL13
         <div>
            @Html.LabelFor(model => model.Distance)
EL14
         </div>
EL15
EL16
          <div>
            @Html.EditorFor(model => model.Distance)
EL17
EL18
            @Html.ValidationMessageFor(model => model.Distance)
          </div>
EL19
EL20
         <div>
EL21
            @Html.LabelFor(model => model.Time)
EL22
         </div>
FT.23
         <div>
EL24
            @Html.EditorFor(model => model.Time)
EL25
            @Html.ValidationMessageFor(model => model.Time)
         </div>
EL26
EL27
         >
            <input type="submit" value="Save" />
EL28
EL29
          EL30
        </fieldset>
EL31 }
```

#### Views\RunLog\GetLog.cshtml

```
@model List<RunnerLog.Models.LogModel>
GI.02
    <h2>View Runs </h2>
GL03 
GL04
      >
GL05
        Id 
GL06
        Date 
GL07
        Distance 
GL08
        Duration 
GL09
        Avg Mile Pace 
GL10
      GL11
       @foreach (RunnerLog.Models.LogModel log in Model)
GT.12
GL13
        GI.14
         GL15
           @Html.DisplayFor(model => log.Id)
GL16
         >
GL17
GL18
         GT.19
GL20
         GL21
           @Html.DisplayFor(model => log.Distance)
GL22
          GL23
          GL24
           @Html.DisplayFor(model => log.Time)
GL25
         GL26
         GL27
GL28
          GI.29
         @Html.ActionLink("Edit", "EditLog", new { id = log.Id })
GL30
          GL31
GL32
          @Html.ActionLink("Delete", "DeleteLog", new { id = log.Id })
GL33
GL34
          GL35
        GL36
GL37
```

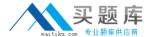

#### Views\RunLog\InsertLog.cshtml

```
IL01 @model RunnerLog.Models.LogModel
ILO2 <script src="@Url.Content("~/Scripts/jquery.validate.min.js")"></script>
ILO3 <script src="@Url.Content("~/Scripts/jquery.validate.unobtrusive.min.js")"></
script>
IL04 @using (Html.BeginForm())
IL05
IL06
        @Html.ValidationSummary(true)
IL07
        <fieldset>
TI.08
         <legend>LogModel</legend>
IL09
IL10
         <div>
IL11
            @Html.LabelFor(model => model.RunDate)
         </div>
IL12
II.13
         <div>
IL14
            @Html.EditorFor(model => model.RunDate)
IL15
            GHtml.ValidationMessageFor(model => model.RunDate)
          </div>
IL16
IL17
         <div>
           @Html.LabelFor(model => model.Distance)
IL18
TI.19
         </div>
IL20
         <div>
            @Html.EditorFor(model => model.Distance)
IL21
IL22
            @Html.ValidationMessageFor(model => model.Distance)
         </div>
IL23
TL24
         <div>
IL25
            @Html.LabelFor(model => model.Time) HH:MM:SS
IL26
         </div>
         <div>
IL28
           @Html.EditorFor(model => model.Time)
IL29
            @Html.ValidationMessageFor(model => model.Time)
IL30
         </div>
IL31
IL32
            <input type="submit" value="Create" />
          IL33
IL34
       </fieldset>
IL35 }
```

# Views\Shared\\_Layout.cshtml

```
L001
     <! DOCTYPE html>
L002
       <html lang="en">
L003
     <head>
L004
        . . .
L005
     </head>
L006
     <body>
L007
       . . .
L008
        <footer>
L009
L010
          <script type="text/javascript">
L011
            var c = document.getElementById('myCanvas');
L012
            var ctx = c.getContext('2d');
            ctx.font = '30pt Calibri';
L013
L014
            ctx.strokeStyle = 'gray';
L015
            ctx.lineWidth = 3;
L016
            ctx.strokeText('London 2012', 80, 30);
L017
          </script>
L018
        </footer>
L019
       </body>
LO20
     </html>
```

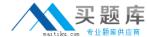

# **Question No: 1 DRAG DROP - (Topic 1)**

You need to ensure that only valid parameters are passed to the EditLog action.

How should you build the route? (To answer, drag the appropriate code segments to the correct location or locations. Each code segment may be used once, more than once, or not at all. You may need to drag the split bar between panes or scroll to view content.)

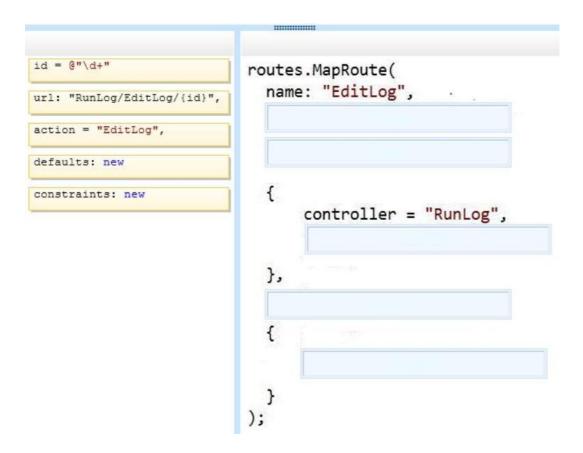

**Answer:** 

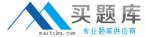

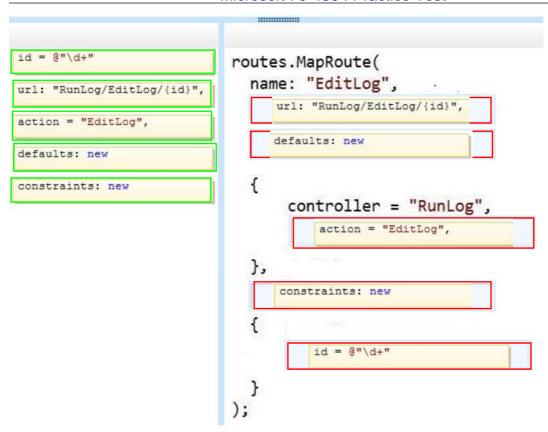

# Question No: 2 DRAG DROP - (Topic 1)

You need to implement security according to the business requirements.

How should you modify RunLogController? (To answer, drag the appropriate code segment to the correct location or locations. Each code segment may be used once, more than once, or not at all. You may need to drag the split bar between panes or scroll to view content.)

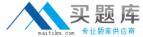

```
[Authorize(Roles = "Admin")]

[Authorize(Users = "Admin")]

[AllowAnonymous]

[Authorize(Users = "*")]

[Authorize(Users = "*")]

[Authorize(Users = "*")]

[Authorize(Users = "*")]

[Dublic ActionResult GetLog()
...

public ActionResult InsertLog()
...

public ActionResult DeleteLog(int id)

public ActionResult EditLog(int id)
...

}
```

#### **Answer:**

```
[Authorize(Roles = "Admin")]

[Authorize]

[Authorize(Users = "Admin")]

[AllowAnonymous]

[Authorize(Users = "*")]

[Authorize(Users = "*")]

[Authorize(Users = "*")]

[Authorize(Roles = "Admin")]

[Authorize(Roles = "Admin")]

[Authorize(Users = "Admin")]

[Authorize(Users = "Admin")]

[Authorize(Users = "Admin")]

[Authorize(Users = "Admin")]

[Authorize(Users = "Admin")]

[Authorize(Users = "Admin")]

[Authorize(Users = "Admin")]
```

```
Question No: 3 - (Topic 1)
```

You need to make the "Distance" header of the table bold in the